## Uvoz elektronskog izvoda banke

Poslednja izmena 25/07/2024 8:52 am CEST

U program je moguće uvesti izvod banke ukoliko dokument ima određeni format. Trenutno formati koji odgovaraju za uvoz izvoda banke su iz Aplikacija: Halcom (txt dokument), Asseco Office (xml dokument) i Raiffeisen i OTP (rol xml dokument).

To znači da je potrebno izvesti izvod iz ovih aplikacija kako biste ispravno mogli da ih uvezete u program. Ukoliko ne koristite ove aplikacije, od Vaše banke, ako je Vaša banka u mogućnosti, možete tražiti da Vam pošalju dokument koji odgovara dokumentima iz ovih aplikacija.

**NAPOMENA**: Pre uvoza izvoda, u nastavku imate linkove sa spiskom banaka uz određeni tip fajla (one koje smo pronašli online).

## **\* SPISAK BANAKA KOJE KORISTE HALCOM** [LINK-U](https://support.halcom.com/ba/faqs/spisak-banaka-koje-koriste-halcom/)

## **\* SPISAK BANAKA KOJE KORISTE ASSECO [LINK-U](http://www.24x7.rs/)**

1 Uvoz izvoda se radi u putanjom **Banka > Izvodi banke >** imate dugme **Uvoz izvoda >** otvara se nov prozor gde možete da odaberete fajl koji uvozite klikom na "Dodajte datoteku sa izvodom".

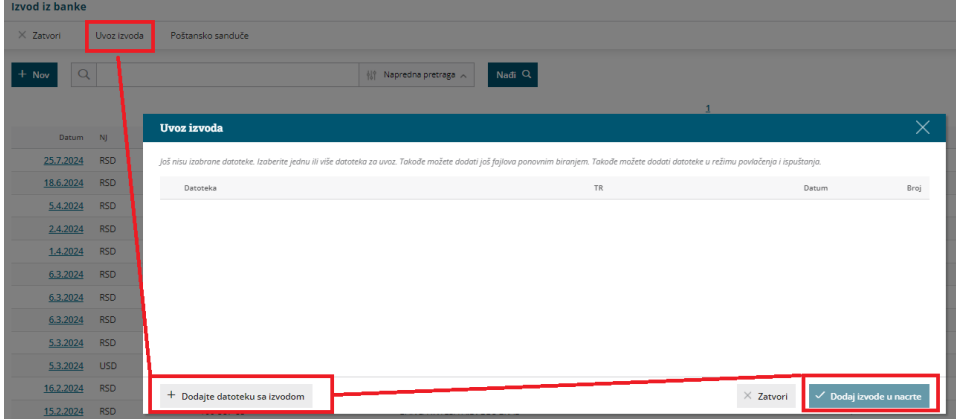

2 Nakon toga kliknete na Dodaj izvode u nacrt.

3 Program potom stavlja ovaj izvod u nacrt, na nama je da **pre potvrđivanja pogledamo ponuđene konta uz svaki unos**:

ako je program prepoznao poziv na broj - program automatski zatvara obavezu ili potraživanje, što znači da nemamo više taj račun u otvorenim stavkama.

ako je program proknjižio na prelazni konto 2419, ova stavka nije prepoznata, a razlozi mogu biti:

1 nije prepoznao već unet račun u program jer **ne postoji ili nije tačan poziv na broj**, pa ne može da prepozna da li je kupac ili dobavljač u pitanju 2 **nemamo proknjižen primljeni ili izdat račun** pa ne može da prepozna da li je kupac ili dobavljač u pitanju

**Rešenje:** klikom na **Olovčicu** menjamo konto. Program za naredne uvoze ovu promenu pamti i ubuduće stranku knjiži na uneseni konto

3. nemamo unetu stranku u šifarniku koja je iskazana na toj stavci

4. imamo unetu stranku, ali tekući račun u programu i u el.dokumentu iz banke nije u istom obliku

**Rešenje:** unesemo stranku ili izmenimo. Možemo obrisati nacrt izvoda pa ponoviti uvoz.